# ODIPOL **Explore Your Night**

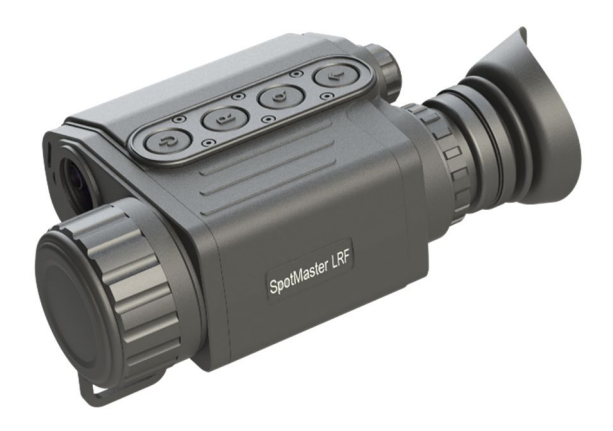

## **SpotMaster LRF**

### Wärmebild Monokular

mit Entfernungsmesser

Gebrauchsanleitung

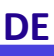

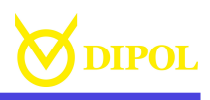

#### INHALT

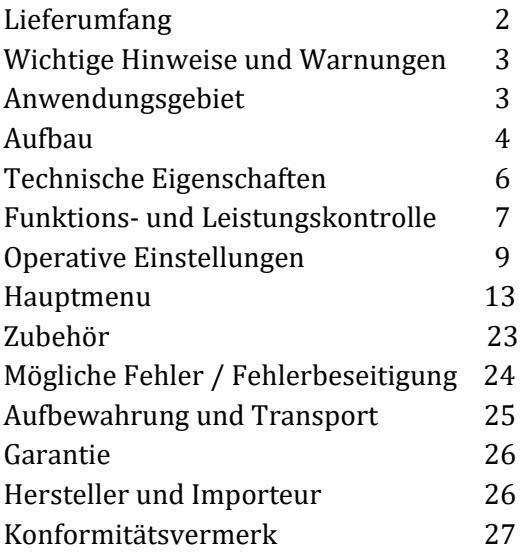

#### *WICHTIG*

*Vor der Inbetriebnahme lesen Sie aufmerksam die vorliegende Gebrauchsanleitung!*

#### LIEFERUMFANG

- Wärmebildmonokular SpotMaster LRF
- Kordura Tasche
- Linsenreinigungstuch
- Bedienungsanleitung
- USB Kabel, Typ C

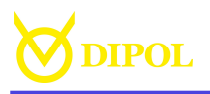

#### WICHTIGE HINWEISE UND WARNUNGEN

#### ACHTUNG!

Schauen Sie niemals mit dem Gerät in die Sonne oder auf andere intensive Wärmequellen, dies kann zu Beschädigung des Sensors führen!

- Schützen Sie das Gerät vor starken seitlichen Stößen.
- Nutzen Sie für das Putzen von Glasoberflächen nur Optik-Reinigungstücher.
- Zum Lagern entfernen Sie die Batterien.
- Verwenden Sie Batterien und Netzteile namhafter Hersteller.
- Setzen Sie das Gerät nicht unter Wasser.

#### ANWENDUNGSGEBIET

Das Monokular ist zur Beobachtung beweglicher und unbeweglicher Objekte bei verschiedenen Lichtverhältnissen sowie eingeschränkter Sicht (Nebel, Staub usw.) sowie zur Entfernungsmessung bestimmt. Mit Hilfe des Geräts kann man Orte und Objekte mit einer von der Umgebung abweichender Temperatur anzeigen. Es

**DE**

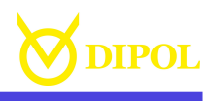

kann z.B. von Wächtern, Touristen, Jägern, Fischern zur Erkundung vom Gelände, Untersuchung unterschiedlicher Objekte sowie zur Naturbeobachtung genutzt werden.

#### AUFBAU

- 1. **ON/OFF**-Taste (Ein-/Ausschalter)
- 2. Objektiv mit Deckel
- 3. Entfernungsmesser
- 4. MENÜ-Encoder
- 5. Batteriefach mit Deckel
- 6. Okular mit Dioptrienausgleich
- 7. **R**-Taste (Videoaufnahme)
- 8. Q -Taste (digitale Vergrößerung)
- 9.  $\triangleq$  Taste (Entfernungsmesser)
- 10. Aufnahme für Stativ
- 11. Micro-USB Buchse

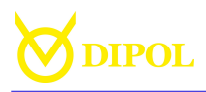

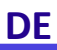

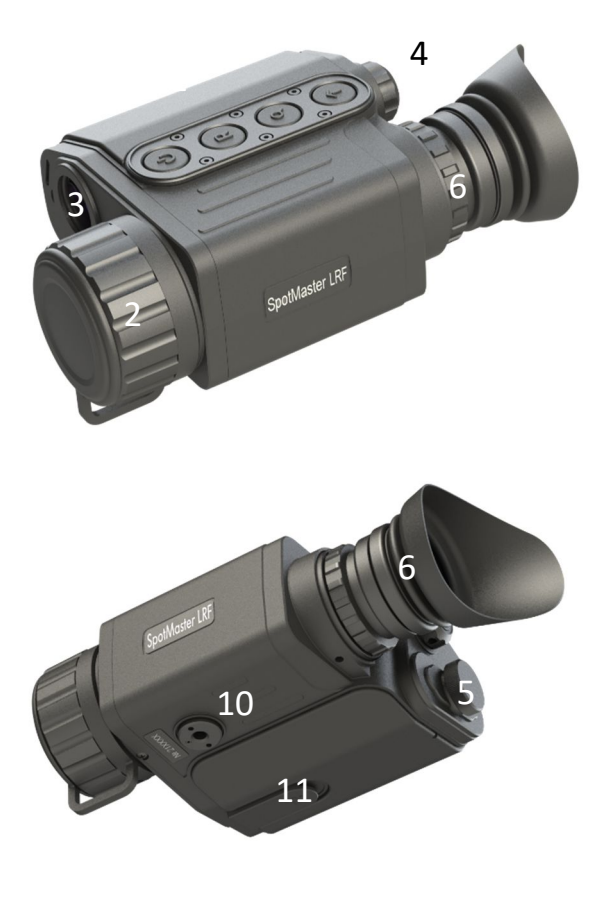

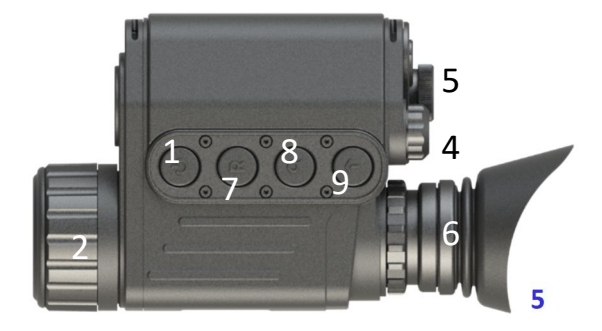

TECHNISCHE DATEN:

\* die technischen Daten können vom Hersteller für die aktualisierten Produktversionen ohne vorherige Ankündigung geändert werden, die hier beschriebene Funktionalität wird dabei aufrechterhalten. \*\* Für eine korrekte Anzeige der verbliebenen Stromkapazität werden die Akkus mit 3400mAh; Un=3,7V; Uch=4,2V; Li-on empfohlen.

Speicherkapazität/+intern /ideoaufnahme/Auflösung

 $N(-F)$ 

Intf.-messer (von-bis)

**Dioptrien Ausgleich** 

nach Johnson Kriterium)

Sehfeld

Stromversorgung (nicht im Lieferumfang inklusive)

stromversorgung, extern

**setriebstemperaturbereich** 3etriebslaufzeit, bei +20 °C

Schutzgrad (IEC 60529)

Größe (LxBxH), мм

Gewicht, kg

Sensor: Größe / Pixelabstand / Empfindlichkeit

Sensor: Typ / in Version

SunsolluA / 4v17 .yalqst

**Sildfrequenz** 

Optische Vergrößerung Digitale Vergr. (gesamt) **Detektionsentfernung** 

Objektiv / Apertur

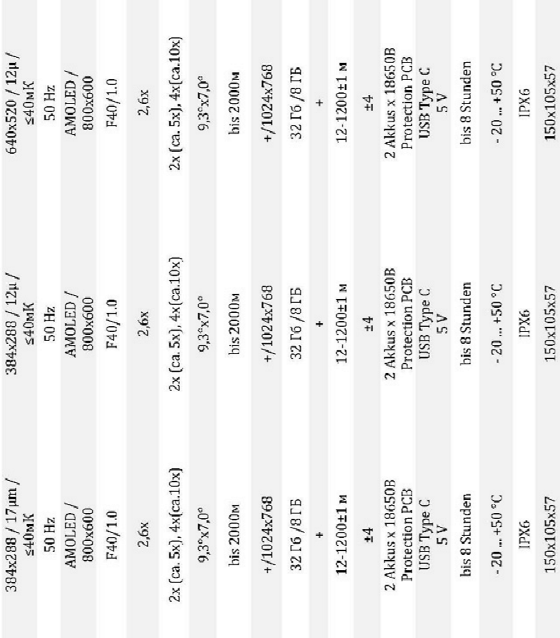

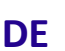

 $V0x / "L"$ 

 $W''/X$ 

 $SO<sub>n</sub>/XOA$ 

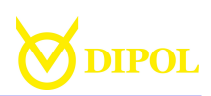

 $0,49$ 

0,49

0,49

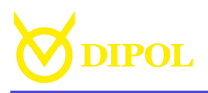

FUNKTIONS- & LEISTUNGSKONTROLLE

Legen sie die Batterien ins Batteriefach (5) entsprechend der auf dem Gehäuse abgebildeten Polarität ein und setzen Sie die Kappe (2) vom Objektiv ab.

Halten Sie die ON/OFF-Taste (1) etwas länger gedrückt bis das DIPOL Logo auf dem Bildschirm erscheint.

Das Gerät fährt innerhalb der nächsten 3-5 Sekunden hoch bist auf dem Bildschirm die Abbildung erscheint (s. Beispiel unten)

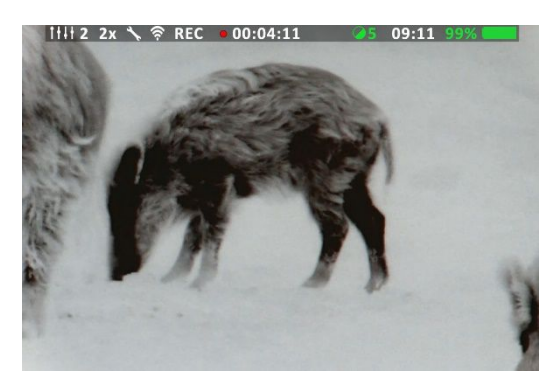

Wenn die Akkuzustandsanzeige auf dem Bildschirm blink sind möglicherweise die Batterien bzw. die Außenstromquelle nicht aufgeladen und müssen aufgeladen / ausgetauscht werden.

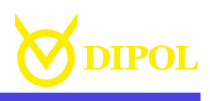

Die Bildschärfe auf dem Display wird mit dem Dioptrienausgleich (6) auf dem Okular eingestellt. Achten Sie dabei auf die Schärfe der angezeigten Symbole.

Danach richten sie das Gerät auf das zu beobachtendes Objekt und stellen sie dessen Schärfe mit der Objektiv-Fokussierung (2) ein.

Nach dem Benutzen des Gerätes, schließen Sie das Objektiv mit dem Objektivschutzdeckel zu und schalten Sie das Gerät mit dem ON/OFF-Taste (1) aus.

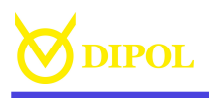

#### OPERATIVE EINSTELLUNGEN

#### Die aktuellen Einstellungen und Anzeigen werden oben auf dem Bildschirm eingeblendet.

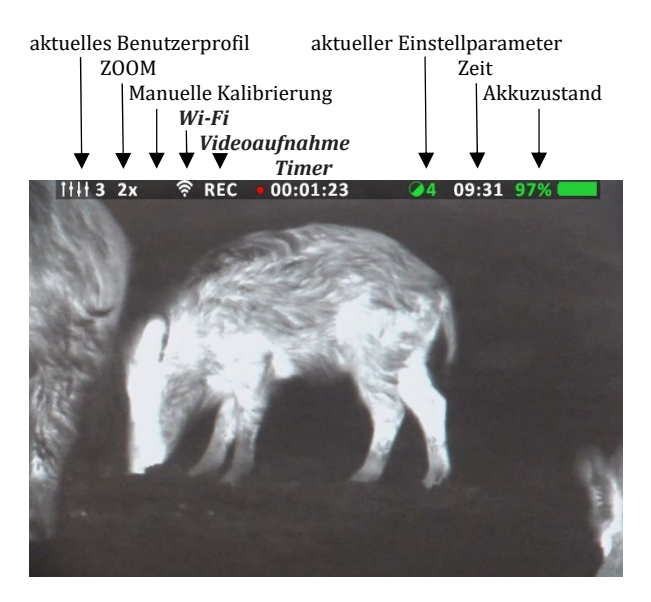

#### **Ausschalten des Displays:**

Um die Batterien zu schonen kann das

- *Aktuelles Benutzerprofil* wird im Hauptmenü eingestellt (s. Kapitel "Hauptmenü".
- Um die *digitale Vergrößerung* (ZOOM) zu ändern bzw. zu wählen drücken sie mehrmals auf die  $Q$ -Taste (8). *Bitte beachten Sie, dass die digitale*

*Vergrößerung die im Gerät bereits* 

**DE**

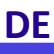

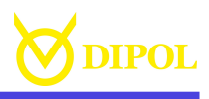

*vorhandene optische Vergrößerung 2,6x um den gewählten Vergrößerungsfaktor multipliziert.*

-------------------------

- Die Art der *Sensor-Kalibrierung* (manuell oder automatisch) erfolgt im Hauptmenü.
- Die Anzeige *WiFi* wird beim eingeschalteten WiFi Modul bzw. bei aktiver Datenübertragung eingeblendet.
- Die Anzeige *REC* wird beim aktiven Videomodul angezeigt. Bei laufender Aufnahme leuchtet zusätzlich der rote Punkt auf und der *Timer* läuft.
- *Aktueller Einstellparameter* zeigt den Parameter ein, der schnell durch das kurze Drücken und Drehen des MENÜ-Encoders (4) eingestellt werden kann, ohne in die Bildprofile (s. Hauptmenü) gehen zu müssen. Zur Auswahl stehen

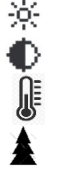

*Bildhelligkeit Kontrast Empfindlichkeit/ Sensor Detailliertheit/Bild*

- *Akkuzustand* zeigt an, wie viel von der Akkuladung noch verfügbar ist. Für eine korrekte Anzeige der

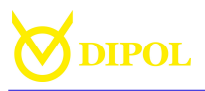

verbliebenen Stromkapazität werden die Akkus 18650B Li-on mit 3400mAh; Un=3,7V; Uch=4,2V empfohlen.

------------------------

*Bitte beachten Sie, dass bei der Stromversorgungüber über die Micro-USB Buchse anstatt des Akkuzustandes die Anzeige "USB" eingeblendet wird. Dabei hat die USB-Stromversorgung die Priorität über die Akkus.*

-------------------------

Um die Videoaufnahme oder die WiFi Datentransfer zu aktivieren, stellen Sie sicher, dass diese Funktionen aktiviert sind (s. Kapitel "Hauptmenü"). Danach drücken Sie kurz den Knopf R (9). In der Leiste oben auf dem Bildschirm wird das Symbol REC eingeblendet und der *Timer* beginnt zu laufen. Um die Aufnahme bzw. Übertragung zu stoppen, drücken sie die Taste R kurz erneut.

-------------------

*Bitte beachten Sie, dass die Videoaufnahme bei nicht ausreichend geladenen internen oder externen Stromquellen nicht möglich ist bzw. während der Videoaufnahme automatisch stoppen kann.*

*Tipp: Sie können die ON/OFF-Taste mit einer zusätzlichen Funktion belegen. Dafür wählen Sie im Hauptmenü* 

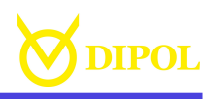

*(längeres Drücken auf den MENÜ-Encoder) den Punkt Einstellungen und dann Funktion auf ON/OFF-Taste (s. Kapitel Hauptmenü). So können Sie z.B. das Stand-by-Modus für das Display über die ON/OFF-Taste aktivieren.*

-----------------------

Um die Entfernung zu den Objekten zu messen drücken Sie kurz auf die ←Taste (8). Die rote Markierung für den Messebereich erscheint.

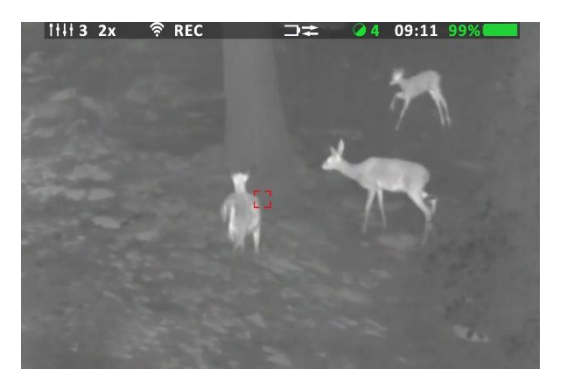

Nun muss die Markierung über dem gewünschten Objekt platziert und die  $\triangle$ - Taste wiederholt kurz gedrückt werden. In 1-2 Sekunden werden die Messergebnisse (in Metern) oben im Bildschirm angezeigt. Die Entfernungsmessung funktioniert auch im Scan-Modus.

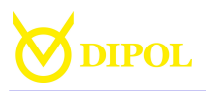

*Bitte beachten Sie, dass die Genauigkeit der Messwerte prinzipiell von vielen Faktoren abhängig ist (z.B. die Farbe des Objekts, Reflexion von seiner Oberfläche, störende kleine Objekte im Weg des Strahls z.B. Äste, usw. Ab der Entfernung von ca. 400m empfehlt es sich bei Messungen sich einer stabilen Basis zu bedienen (z.B. Stativ). Auch der Nebel und Regen können die Messergebnisse beeinflussen.*

#### **HAUPTMENU**

Zum Aufrufen des Hauptmenüs halten Sie den "MENÜ"-Encoder (4) gedrückt, bis das Hauptmenü im Sichtfeld erscheint (s. Abbildung unten).

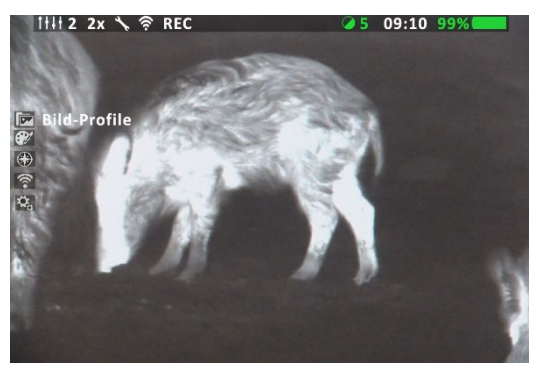

Der aktuell aktive Menüpunkt *(nicht die aktive Funktion!)* ist mit Weiß hervorgehoben.

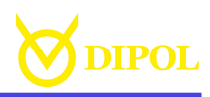

#### *-------------------- Wichtig: Die zurzeit aktive Funktion erscheint in grüner Schrift.*

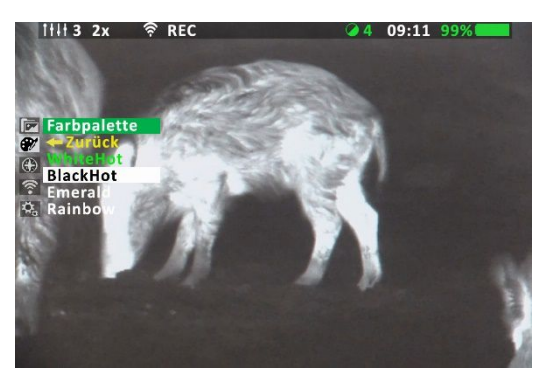

Um sich im Menü nach oben und unten zu bewegen, drehen sie den "MENÜ"-Encoder (4) in jeweilige Richtung. Einzelne Menüpositionen werden durch das kurze Drücken auf den "MENÜ"-Encoder auswählt.

Um das Hauptmenü, seine Punkte oder Unterpunkte zu verlassen, drehen Sie den Encoder gegen den Uhrzeigesinn. Dabei wird sich die Weiße Markierung im Menü vom Punkt zu Punkt nach oben springen. Im Moment die Markierung den obenstehenden gelbmarkierten Menüpunkt "Zurück" erreicht, wird das jeweilige Untermenü bzw. Hauptmenü selbst verlassen.

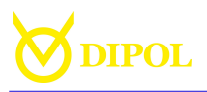

Das Verlassen des Hauptmenüs erfolgt durch das längere Drücken auf den MENÜ-Encoder.

**DE**

#### **Bild-Profil**

Zur Verfügung stehen die drei vordefinierten *Bild-Profile (Wald-Feld, Berge, Stadt* sowie die drei *Eigene Profile* stehen zur Verfügung.

Folgende Parameter können bei den *Eigene Profile* eingestellt werden:

- Bildhelligkeit (von 1 bis 30).
- Sensorkontrast (von 0 bis 20).
- Sensorempfindlichkeit (von 0 bis 20).
- Bilddetailliertheit (von 0 bis 10)

Darüber hinaus können hier die Werkseinstellungen für das Bild wieder hergestellt werden.

-------------------

*Bitte beachten Sie, dass alle vorgenommenen Änderungen in den Einstellungen von vordefinierten Profilen (Wald-Feld, Berge, Stadt) nach dem Ausschalten des Gerätes nicht gespeichert werden bzw. automatisch zu den Werkseinstellungen zurückkehren.* 

----------------------

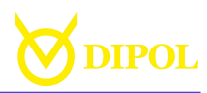

**Farbpalette**

**DE**

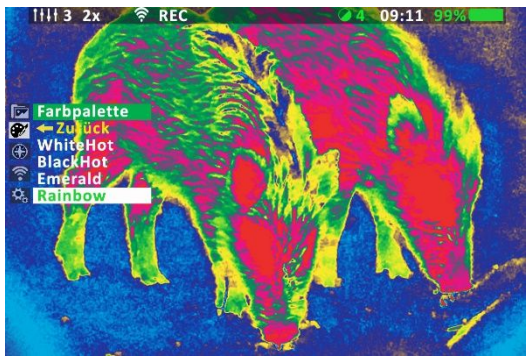

Sie können aus 5 verfügbaren Farbpaletten auswählen, die nachfolgend bei jedem Einschalten des Gerätes aktiv wird.

#### **Sensor-Kalibrierung**

Schaltet Ein und Aus die automatische Kalibrierung des Wärmebildsensors. Zeitpunkt für eine Bildkalibrierung hängt dabei von vielen Faktoren ab: Temperatur der beobachteten Objekte, Umgebungstemperatur usw.

#### **WiFi**

Das WiFi Modul stellt die Übertragung von Daten bzw. einer Videoanzeige in Echtzeit auf einen PC, Laptop oder Smartphone sicher.

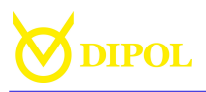

Das aufnehmende Gerät erstellt ein POP Zugang zum Netzknoten (Netzwerk TVD\_S/N) mit dem Passwort: 12345678. Zum Anzeigen von Videos soll ein für das RTSP-Format geeigneter Player verwendet werden (z. B. VLC-Player). Die Wiedergabe erfolgt über die folgende Adresse, die im Player eingegeben wird: rtsp://192.168.0.110

Die Übertragung findet statt einige Sekunden nach dem Drücken der REC - Taste (7). Dabei wird in oben im Bildschirm der *Timer* sowie der WiFi Zeichen sichtbar.

#### **Einstellungen**

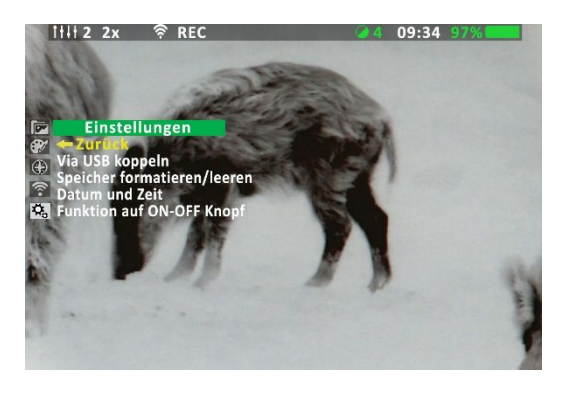

- *Via USB koppeln.* Wenn Sie diesen Menüpunkt auswählen, die Aufschrift «Verbindung wird hergestellt ...» auf dem Bildschirm erscheint und das

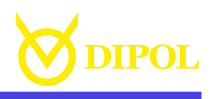

USB-Kabel an die Micro-USB Buchse (11) angeschlossen wird, erscheint das Gerät in Kürze als Flash-Laufwerk sichtbar. Nut können die Inhalte übertragen, kopiert und gelöscht werden.

*------------------------*

*Bitte beachten Sie, dass beim Koppeln via USB werden zwecks Schonung der Akkuladung der Sensor, WiFi Modul und Video-Modul abgeschaltet und deswegen manchmal paar Sekunden länger zum Koppeln benötigt.* 

*-----------------------*

-------------------

*Wichtig: zum sicheren Entkoppeln des Gerätes nutzen Sie die Funktion "Trennen" auf Ihrem PC bzw. Laptop.*

*Wegen des erhöhten Strombedarfs sollen die USB 0.3 Anschlüsse für alle Kopplungen mit den PC oder Laptops genutzt werden.*

- *Freier Speicher.* Hier kann angesehen werden wie viel freier Speicher noch für bevorstehenden Videoaufnahmen zur Verfügung steht. Bei Bedarf können Dateien auf ein PC oder Laptop übertragen oder gelöscht werden (s. Untermenüpunkt WiFi). Alternativ können Sie den gesamten Inhalt des Speichers leeren. Diese

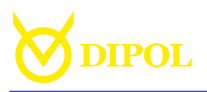

Dateien sind dann aber nicht mehr verfügbar.

**DE**

- *Speicher formatieren/leeren.* Hier werden alle Daten und Videoaufnahmen von Sprecher des Gerätes entfernt.
- *Start-Modus.* Sie können für die Videoaufnahme und Datenübertragung entweder einen Normalstart oder einen Schnellstart auswählen.

Im normalen Startmodus startet die Videoaufnahme / -übertragung nach dem Drücken der R-Taste (7) etwas verzögert (bis zu 20 Sekunden) um das entsprechende Modul einzuschalten und die Software zu laden.

Im Schnellstart werden Module aktiviert, während das Gerät eingeschaltet ist. Die Aufzeichnung / Übertragung von Videos nachdem die Taste REC gedruckt wurde erfolgt bis zu 5 Sekunden schneller.

*Beachten Sie, dass im Video-Aufnahmemodus sowie beim Schnellstart der Akkuverbrauch größer ist.* -----------------------

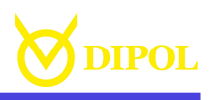

*Tipp:* Um den Stromverbrauch zu senken, können Sie die R-Taste einige Sekunden lang gedrückt halten um das Videomodul ausschalten.

- *Datum- und Zeitstempel:* Mit Hilfe von Datum- und Zeitstempel können auf der eingebauten Speicherkarte das Datum und die Uhrzeit der Videoaufnahme angezeigt werden.
	- *Datum und Zeit:* In diesem Unterpunkt können Sie das Datum und Zeit zur Anzeige während der Videoaufnahme oder der Videoübertragung einstellen.

Die Einstellung erfolgt durch das Drücken und Drehen an dem "MENÜ"-Encoder (4).

Bitte beachten Sie, dass die Einstellungen für Datum und Uhrzeit nach dem Ausschalten bzw. Entfernung der Stromelemente nicht verloren gehen. Wenn das Gerät jedoch über einen längeren Zeitraum (länger als 4 Monate) ausgeschaltet war, müssen die Einstellungen für Datum und

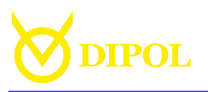

Uhrzeit möglicherweise neu vorgenommen werden.

- *Funktion auf ON/OFF-Taste:* In diesem Modus können Sie dem ON/OFF-Taste eine der verfügbaren Funktionen zuteilen: Stand-by (Display EIN/AUS), manuelle Sensorkalibrierung (Kalibrierung/Sensor), Farbenumkehrung (Farbpolarität), Auswahl der Farbpalette (Farbpalette), gewünschtes Bildprofil (Profil) oder Super Kontrast Modus für die Displayanzeige (Super Kontrast / Display).

- *Pixel-Korrektur:*

In diesem Modus können einzelne fehlerhafte Pixel oder Pixelgruppen manuell korrigiert werden.

-------------------- *Bitte beachten Sie, dass die Korrektur einer Pixelgruppe von ihren Rändern zur deren Mitte erfolgen muss, indem Sie den Radius schrittweise verkleinern.*

Durch Drehen an dem MENÜ-Encoder (4) kann der Markierkreuz über dem Sehfeld bewegt werden (bei konstanter Drehung erhöht sich die Schrittweite der Verschiebung). Die

**DE**

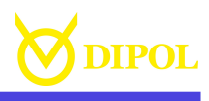

Koordinatenachse der Bewegung wird durch ein kurzes Drücken auf den MENÜ-Encoder gewechselt.

Nachdem der Cursor möglichst exakt über dem defekten Pixel steht, drücken Sie kurz die $Q$ -Taste (8) oder ON/OFF-Taste. Der Pixel ändert danach seine Farbe. Wiederholen Sie den Vorgang gegebenenfalls mit anderen defekten Pixeln. Um die Änderungen zu speichern, halten Sie den MENÜ-Encoder lange gedrückt.

-------------------

*Wichtig: Um den Korrekturmodus zu verlassen, halten Sie den MENÜ-Encoder etwas länger gedrückt bis unten rechts die rechteckige Speicher-Anzeige blinkt. Nach 2-3 Sekunden erscheint das Untermenü "Einstellungen" wieder uns Sie können zum Hauptmenü zurückkehren.* 

*----------------------*

- *Automat. Ausschalten.* Ermöglicht das automatische Ausschalten des Geräts nach einer bestimmten Zeit der Inaktivität.
- *Menü-Transparenz* Ermöglicht das transparente Menüanzeige (gestuft von 1 bis 5)

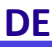

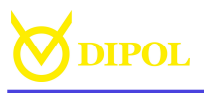

während sich das Bildschirm im statischen Zustand befindet.

-------------------

*Wichtig: Es wird empfohlen eine höhere Transparenz zu wählen um die Langlebigkeit des Displays zu erhöhen.* 

-------------------

- *Einstellungen zurücksetzen.* Hier können die vorgenommenen Geräte-Einstellungen zurück auf die Werkseinstellungen gesetzt werden. Die Einstellungen des Entfernungsmessers und Benutzerprofile bleiben dabei unverändert!

- *Über das Gerät* Zeigt die Versionen von den installierten Gerätesoftware an (Software des Gerätes, Software für das Videomodul).

- *Sprache:*

Ermöglicht die Auswahl der Sprache für die Benutzeroberfläche. Russisch, Englisch, Deutsch und Spanisch sind verfügbar.

**23** --------------------- *Wichtig: Die Bezeichnung einzelner Menüpositionen, ihre Reihenfolge und ihr Inhalt können je nach Softwareversion geringfügig variieren. Wenden Sie sich bei* 

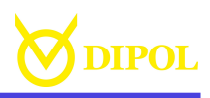

*Fragen an den Verkäufer oder Hersteller (s. Kapitel HERSTELLER & IMPORTEUR).* ---------------------

ZUBEHÖR

Es besteht auch die Möglichkeit, das Gerät mit einer externen Stromquelle bzw. Netzteil über die Micro-USB Buchse (13) mit einer Spannung von 5V mit Strom zu versorgen.

#### MÖGLICHE FEHLER UND **FELERBESETIGUNG**

Ihr Monokular ist ein komplexes optomechanisches Gerät. Eine Reparatur oder Wartung darf nur unter den Bedingungen des Herstellers durchgeführt werden. Wenn nach dem Einschalten die Anzeige nicht erscheint oder blinkt und das Bild fehlt oder blinkt, sind möglicherweise die Batterien leer oder die Kontakte im Batteriefach sind unterbrochen. Wechseln Sie die Batterien aus und prüfen Sie die Kontakte zum Batteriefachdeckel (11) sowie Kontakte im Batteriefach auf Korrosionsspuren und Verschmutzungen.

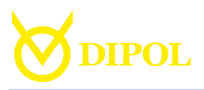

**DE**

Wenn das Gerät nach dem Batterien Wechsel weiterhin nicht wie gewünscht funktioniert und die Reinigung der Kontakte nichts bringt, versuchen Sie nicht, das Gerät selbst zu zerlegen und es zu reparieren, auch wenn andere Defekte oder Fehler auftreten. Dies kann zu größeren Ausfällen und dem Garantieverlust führen. Wenden Sie sich an den Verkäufer oder an den Hersteller. Achten Sie darauf, dass die maximale Betriebszeit des Geräts durch Verwendung von Batterien bekannter Hersteller mit einer Temperatur von + 20°C erreicht wird. Bei Verwendung von Batterien unbekannter Hersteller sowie während der Winterzeit, kann sich die Betriebszeit des Gerätes reduzieren, wobei es nicht auf einen technischen Defekt hindeutet.

#### AUFBEWAHRUNG UND TRANSPORT

Das Gerät ist in einem trockenen, warmen und gelüfteten Raum mit einer relativen Feuchtigkeit von bis zu 80% bei einer Temperatur von 5 °C - 30 °C zu lagern. Im Raum sollten keine sauren Dämpfe, Alkali und andere aggressive

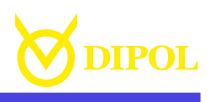

Verschmutzungen in der Luft sein. Auch wenn das Gerät nur für relativ kurze Zeit gelagert werden soll, nehmen Sie die Batterien aus dem Batteriefach.

Die Transportbedingungen hängen von klimatischen Faktoren ab (Temperatur von -50 ° C bis + 50 ° C, relative Luftfeuchtigkeit nicht mehr als 98% bei  $25°C$ ).

#### **GARANTIE**

- Der Hersteller garantiert, dass die Qualität des Geräts den technischen Anforderungen entspricht, wenn die Regeln und Bedingungen für die Lagerung, den Transport und den Betrieb eingehalten werden.
- Die Garantiezeit beträgt 24 Monate.
- Der Hersteller repariert das Gerät oder ändert es im Falle eines vom Hersteller verursachten Fehlers während der Garantiezeit.

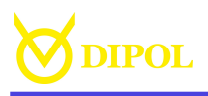

#### HERSTELLER / IMPORTEUR

Betriebswissenschaftliche Firma "DIPOL" 210033, Witebsk, Lazo Str., 115А, Republik Belarus www.dipol.biz E-Mail: contact@dipol.biz

Importeur: Optinova Solutions UG Lahnblick 1, 35606 Solms Deutschland  $Tel \cdot +4964418702312$ www.optinova-solutions.de E-Mail: info.optinova@mailbox.org

#### QUALITÄTSPRÜFUNG

Wärmebild Monokular *SpotMaster LRF*

Serien № ……………………………………………………………………… Herstelldatum ……………………………………………………………………… Geprüft QS ....................………...............................……….

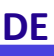

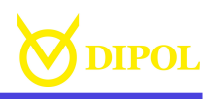

#### KONFORMITÄTSVERMERK

Dieses Gerät entspricht hinsichtlich Übereinstimmung mit den grundlegenden Anforderungen und den anderen Vorschriften der EMV Richtlinie und der Elektro- und Elektronik-Altgeräte Richtlinie sowie anderen geltenden europäischen Richtlinien. Die jeweilige Konformitätserklärung ist auf Anfrage erhältlich.

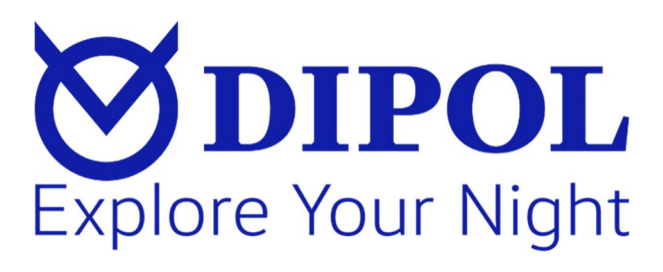